# **Appendix A Requirement and Verification Table**

Table A.1 shows the performance requirements and verifications procedures for each block of the project.

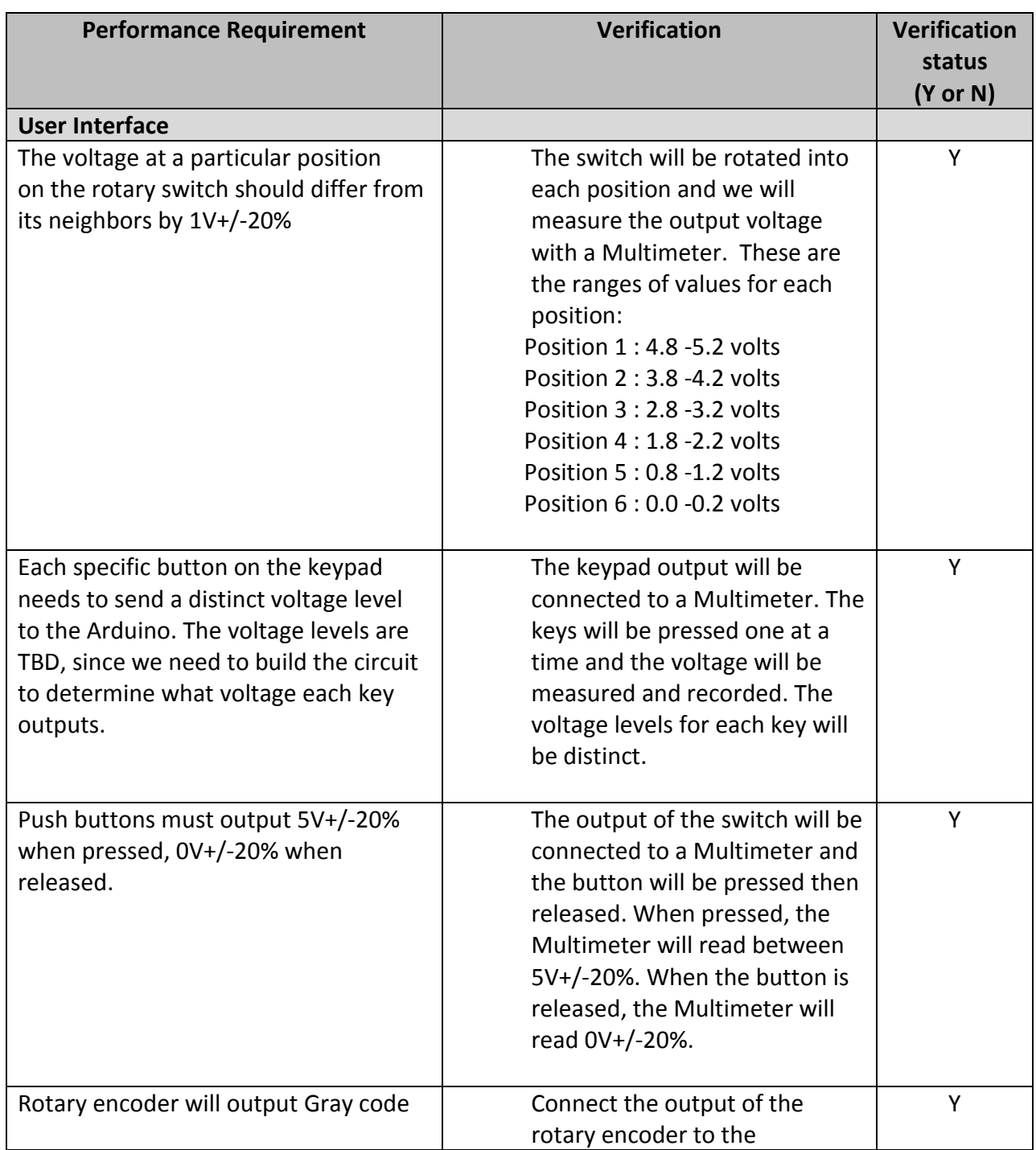

#### Table A.1: System Requirements and Verifications

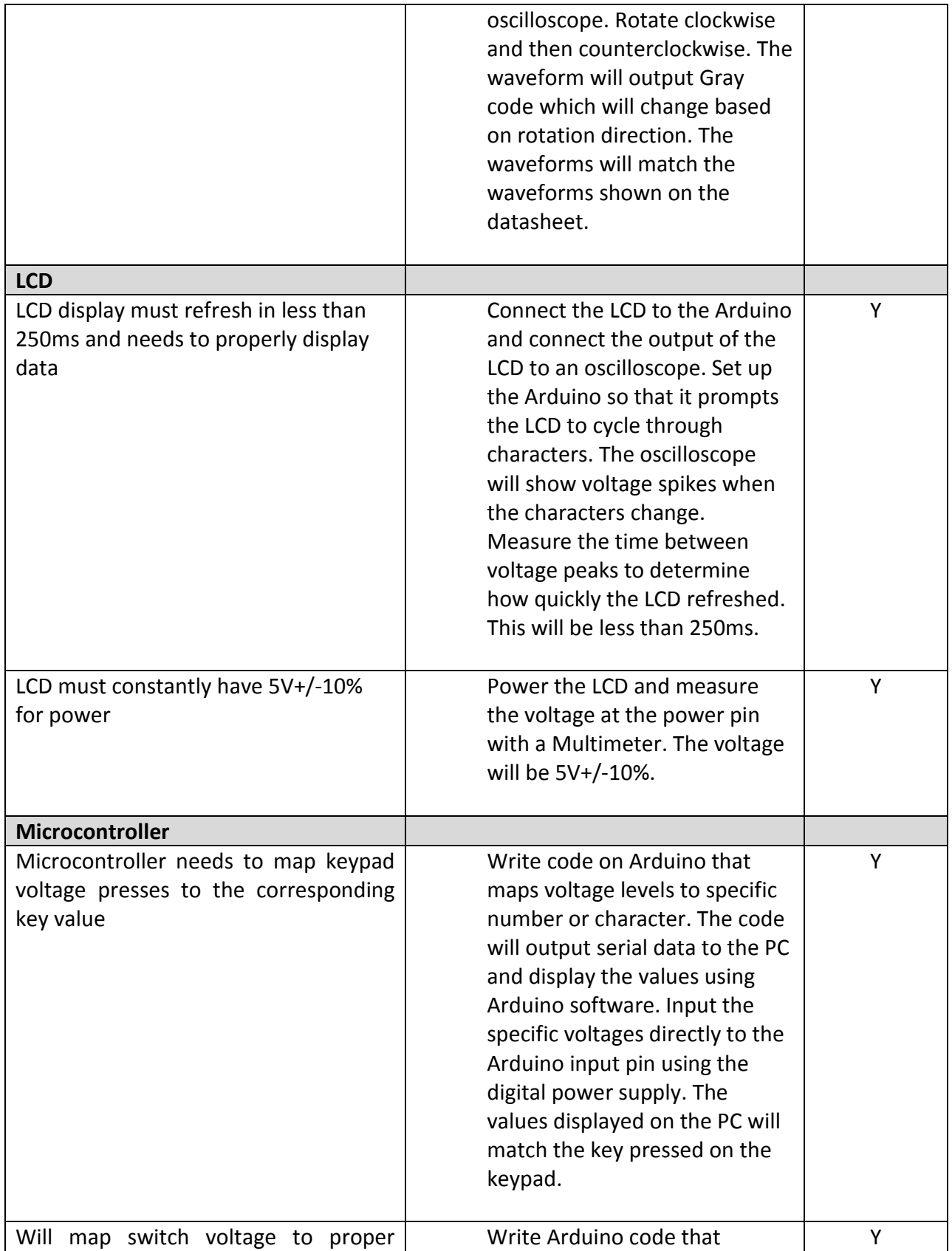

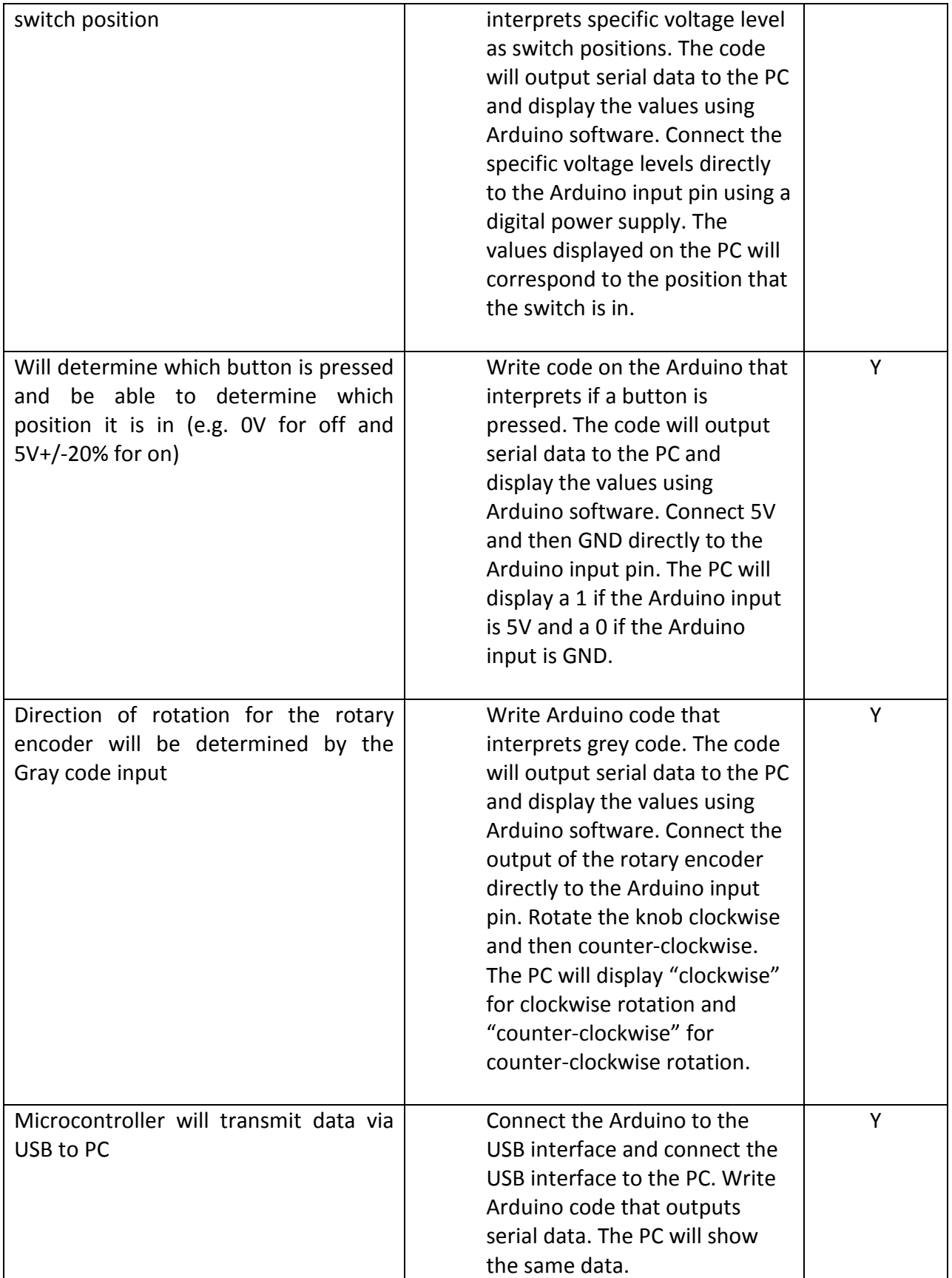

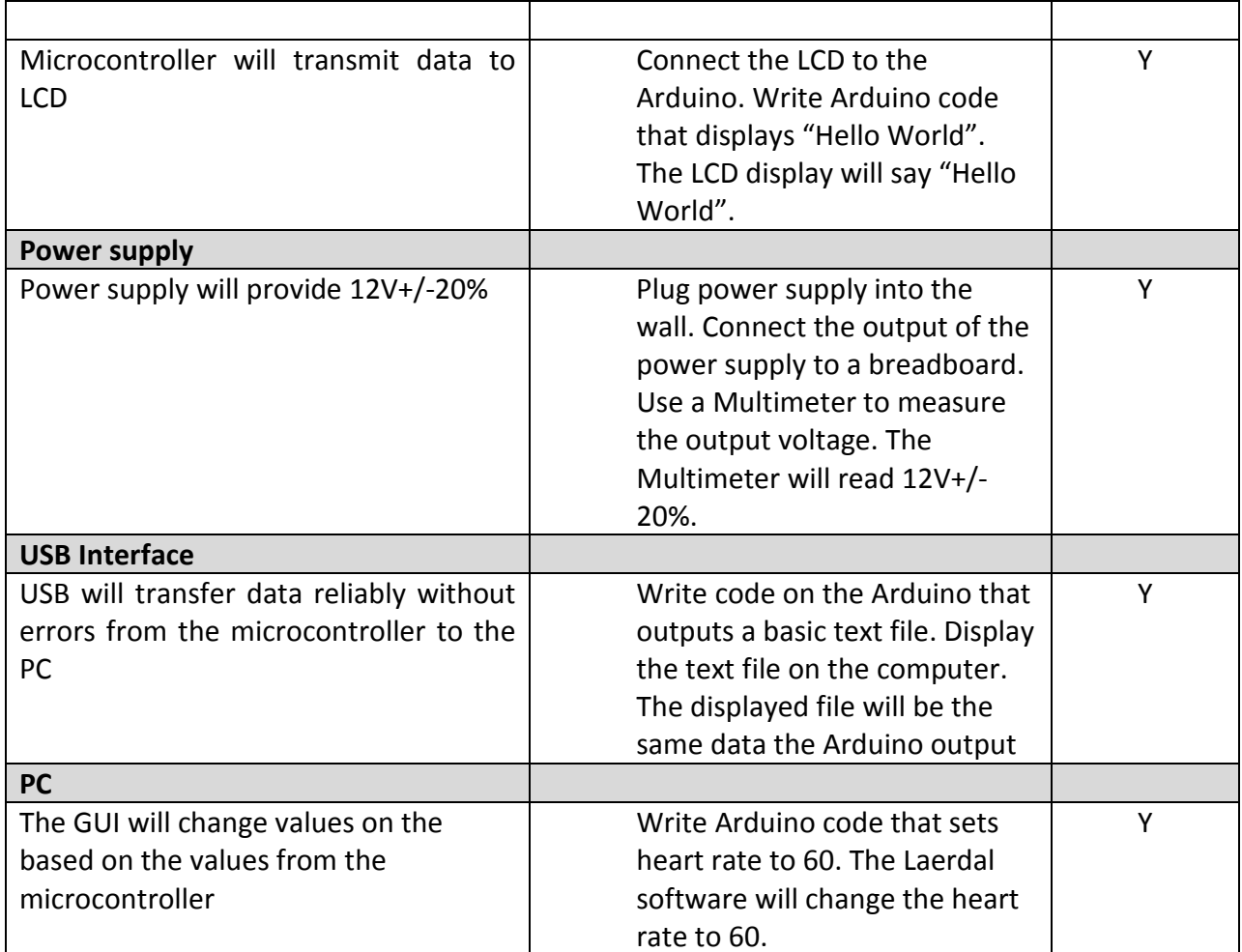

### **Appendix B User Interface Supplemental Materials**

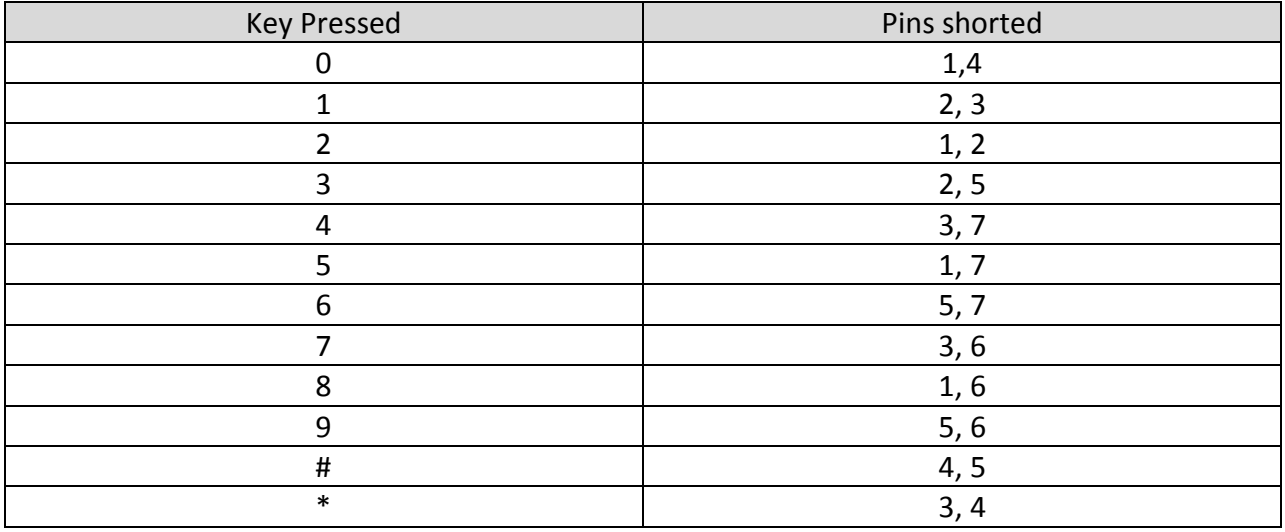

Table B.1: Pin shorts for each key pressed

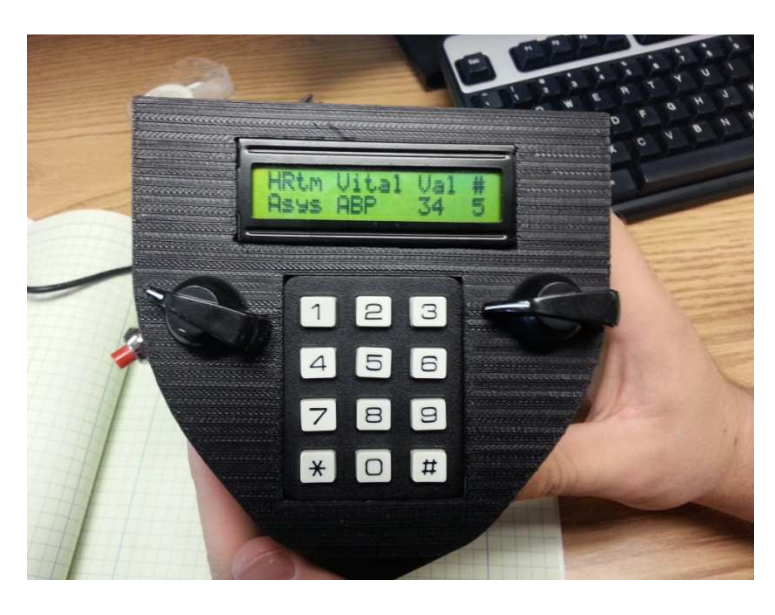

Figure B.1: Top view of user interface

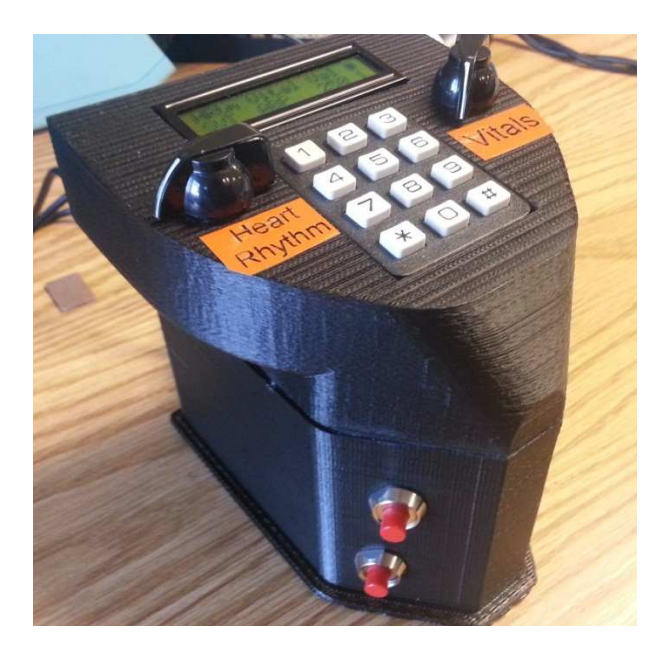

Figure B.2: Left side view of user interface

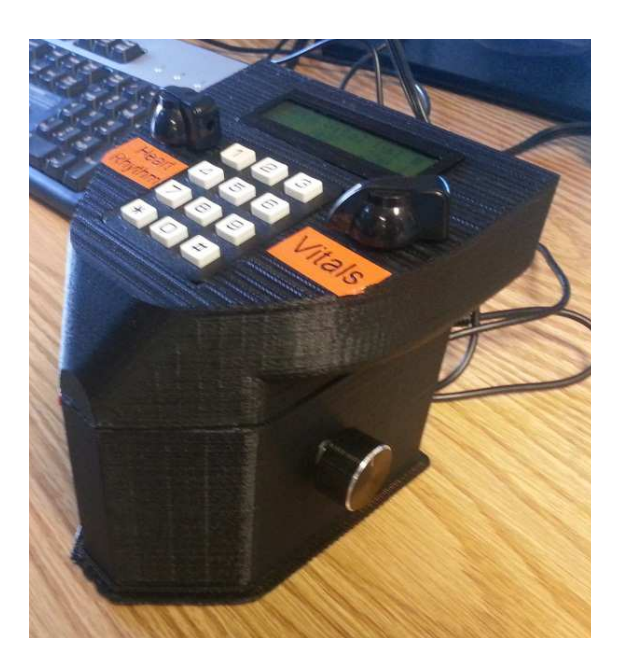

Figure B.3 Left side view of user interface

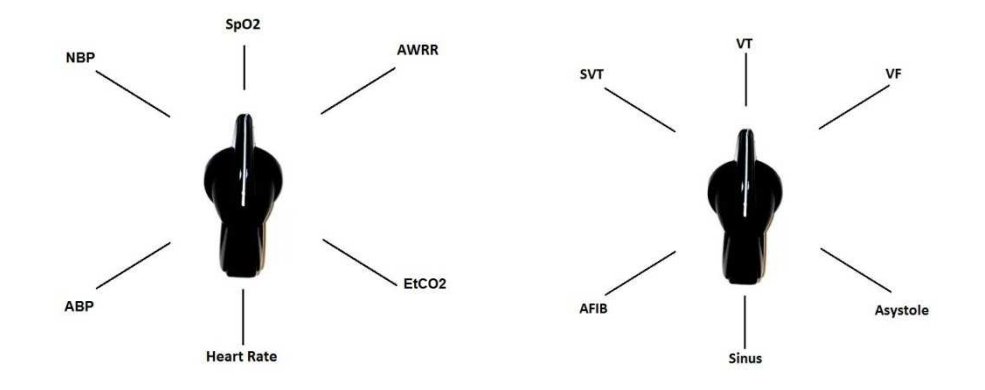

Figure B.4: Switch layouts

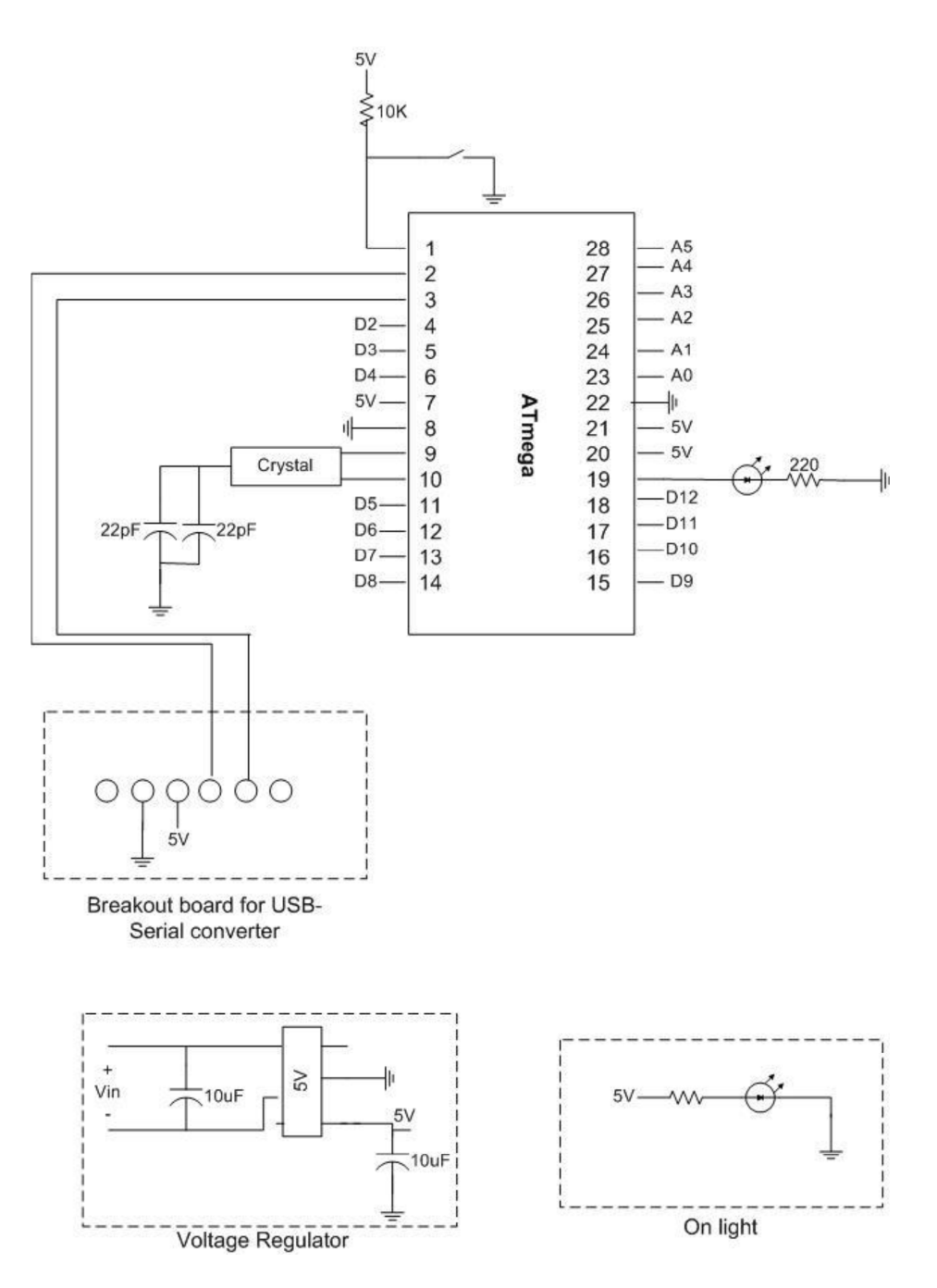

Figure B.5: Arduino schematic

# **Appendix C Verification data**

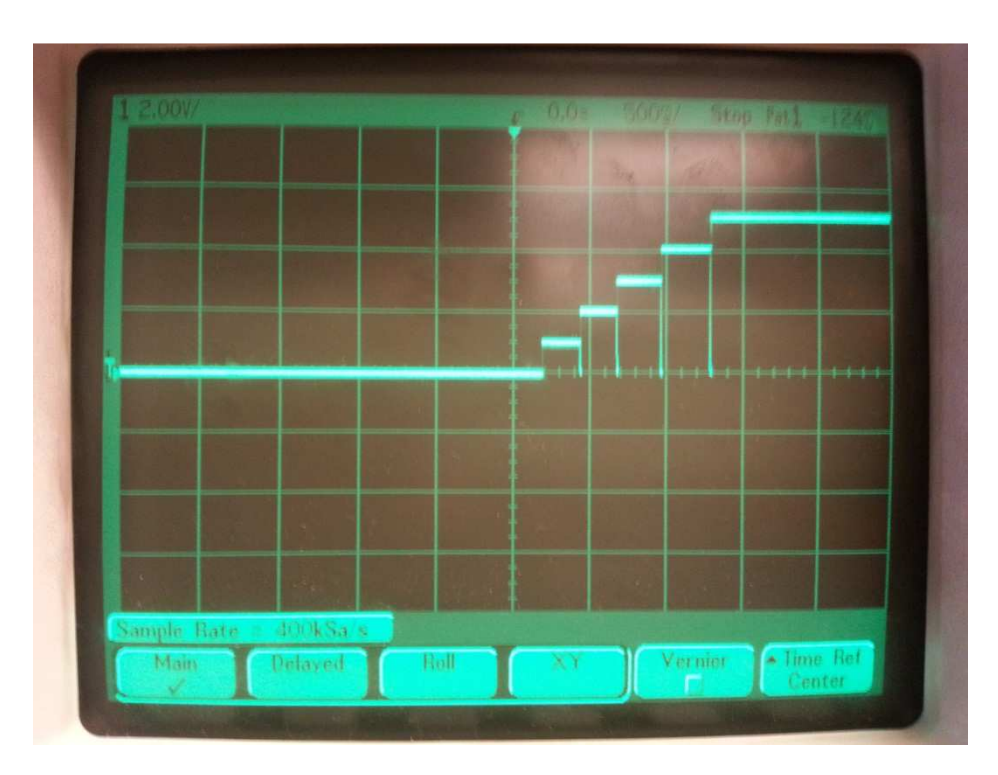

Figure C.1: Rotary switch verification

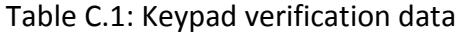

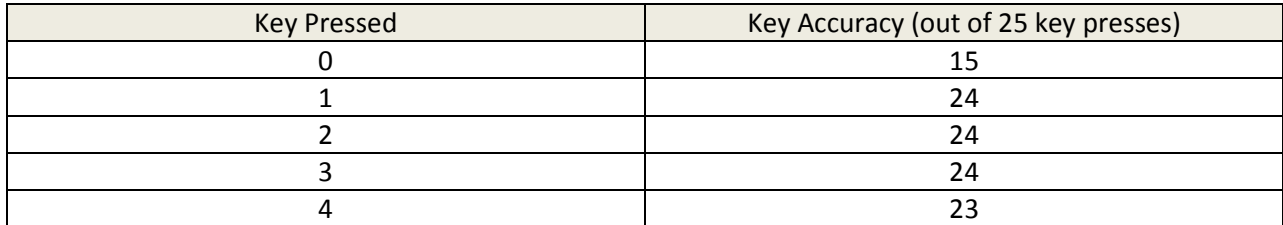

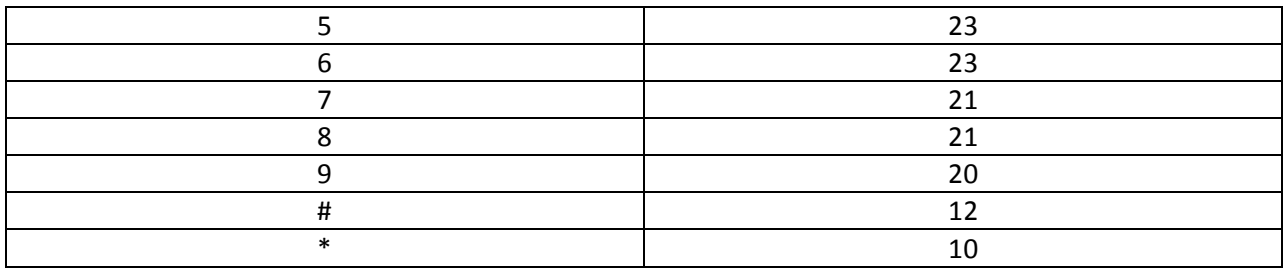

### Table C.2: Keypad verification data after averaging function

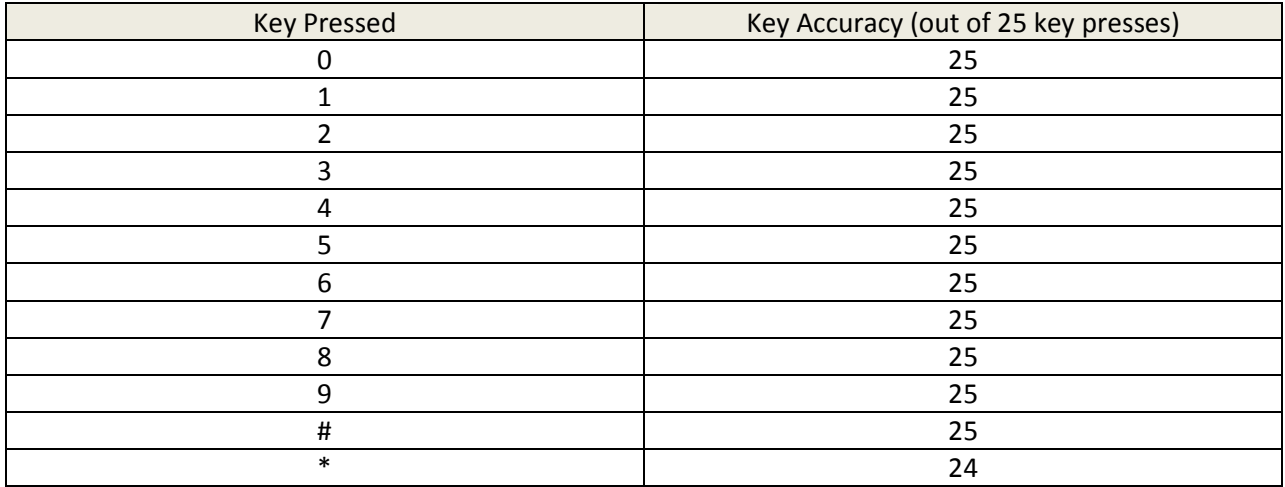

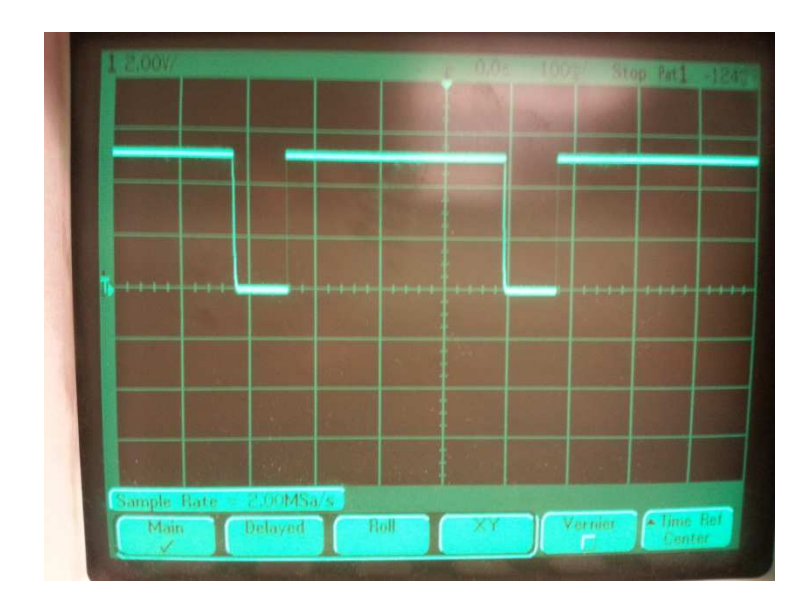

Figure C.2: Button verification

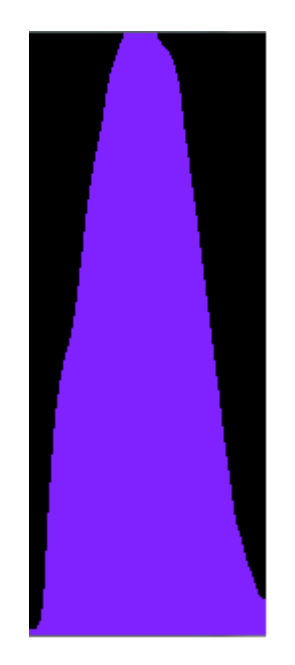

Figure C.3: Rotary encoder verification

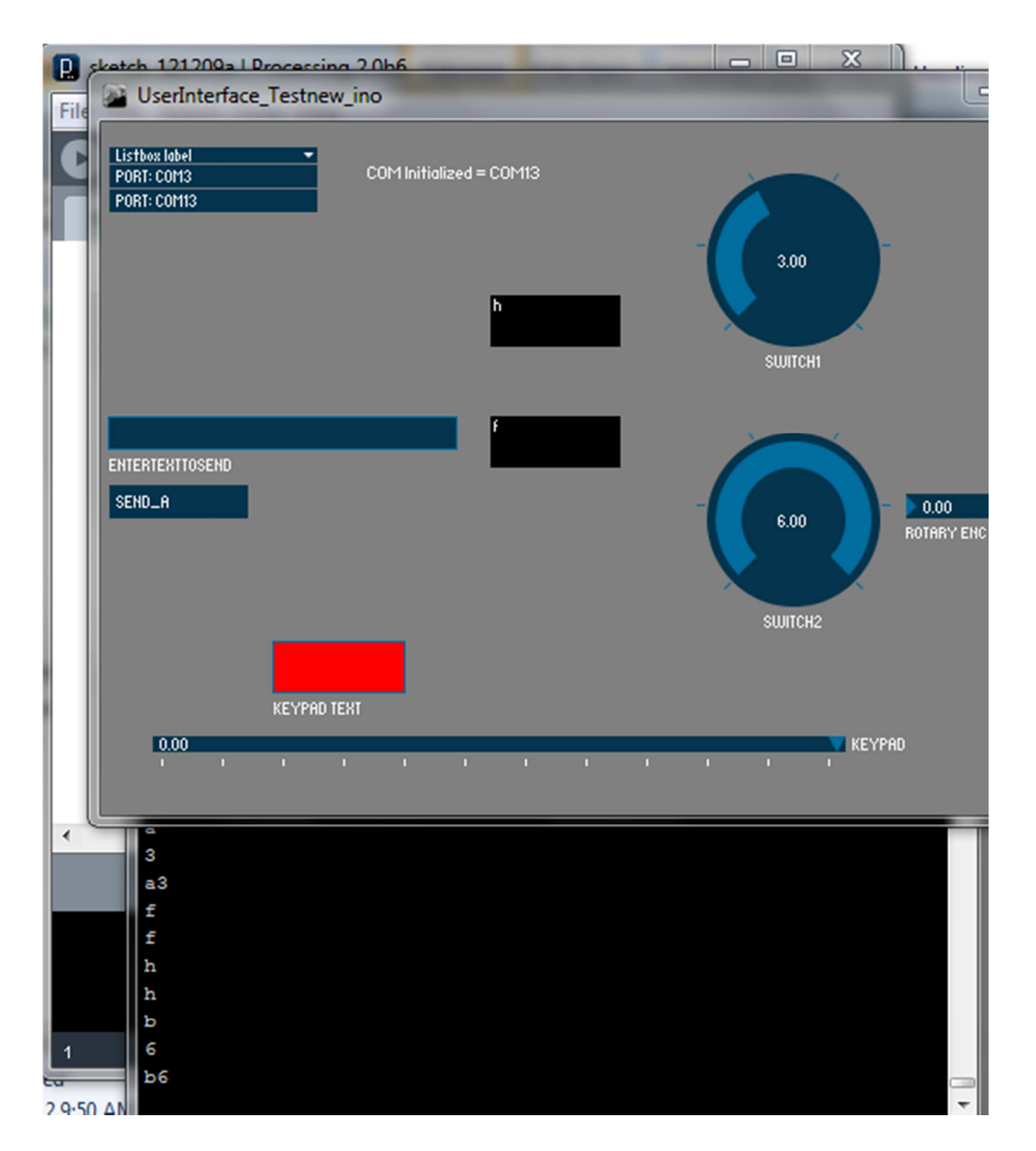

Figure C.4: USB interface verification

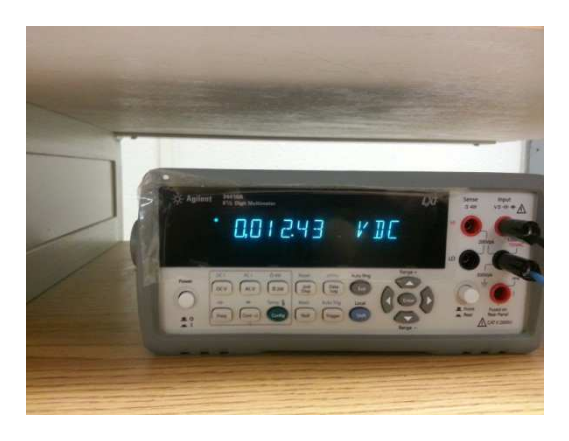

Figure C.5: Power supply verification

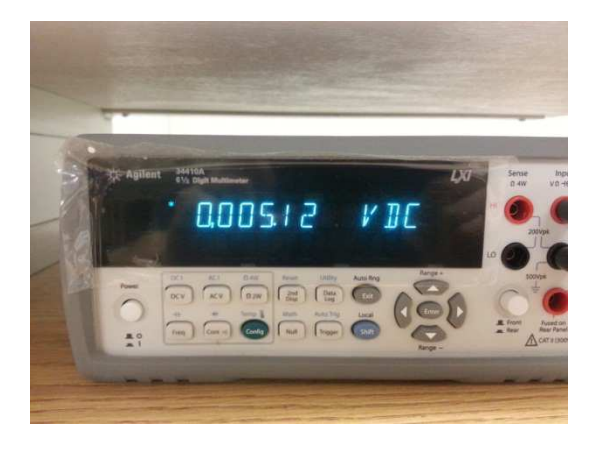

Figure C.6: Voltage regulator verification

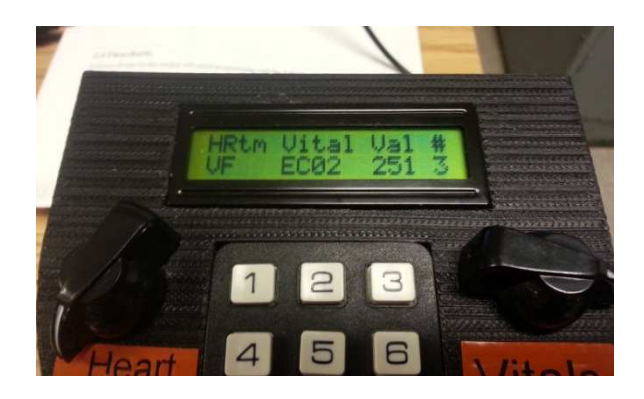

Figure C.7: Microcontroller verification to the LCD

## **Appendix D PCB layout and schematics**

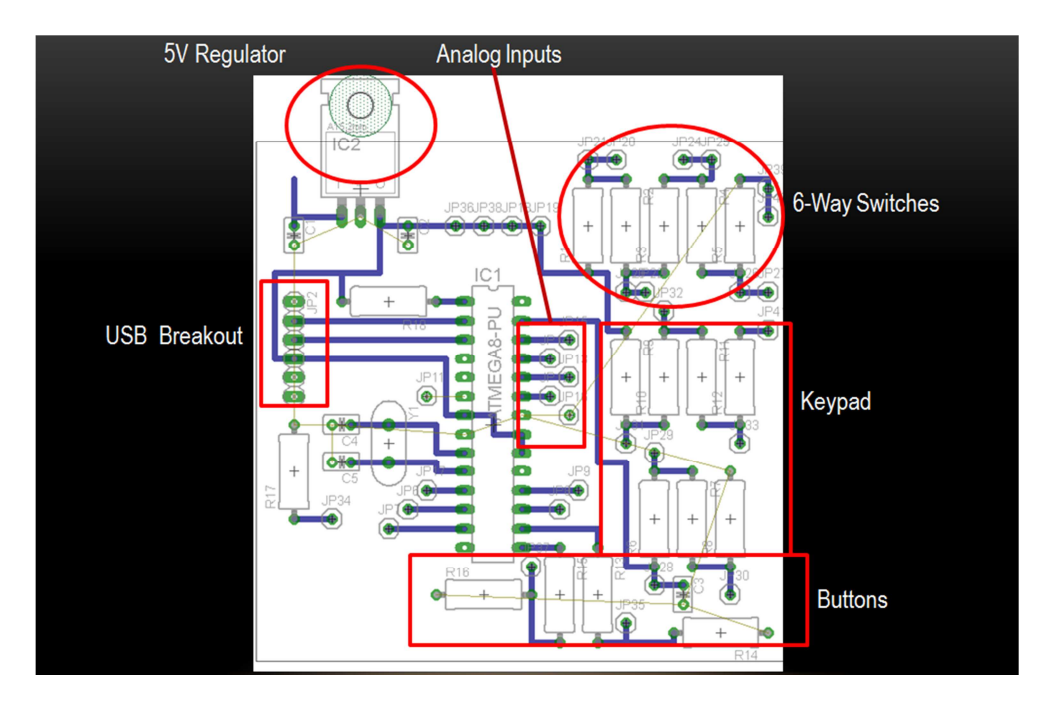

Figure D.1: PCB Layout

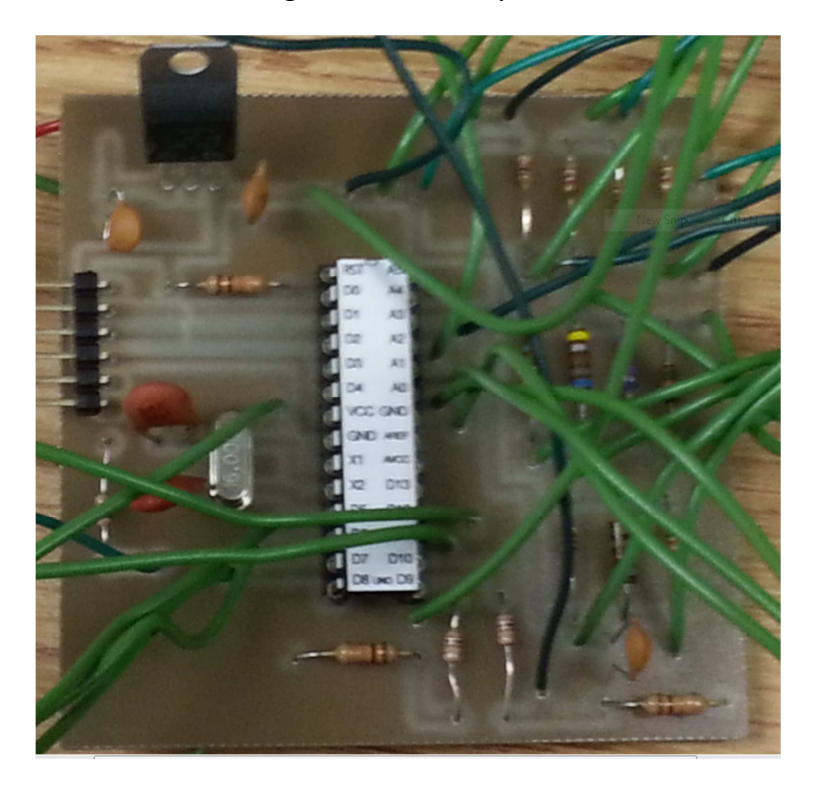

Figure D.2: Actual PCB with all components soldered to it

#### **Appendix E Arduino Code**

```
\Box /*
\overline{2}The circuit:
         * LCD RS pin to digital pin 12
\overline{\mathbf{3}}* LCD Enable pin to digital pin 11
\overline{4}\bar{\mathsf{s}}* LCD D4 pin to digital pin 5
         * LCD D5 pin to digital pin 4
\epsilon\overline{7}* LCD D6 pin to digital pin 3
 \sf B* LCD D7 pin to digital pin 2
و
        * LCD R/W pin to ground
10^{\circ}* 10K resistor:
11* ends to +5V and ground
        * wiper to LCD VO pin (pin 3)
12رہ ا
13<sup>°</sup>1415<sub>1</sub>// include the library code:
16#include <LiquidCrystal.h>
        #define ENC_A 14
17<sub>2</sub>#define ENC_B 15
18
19
       #define ENC_PORT PINC
20
21
22
       // initialize the library with the numbers of the interface pins
23
24LiquidCrystal led(12, 11, 4, 5, 6, 7);25<sub>1</sub>int keypressed = 0;int keyboardPin = 4;
                                     // Analog input pin that the keypad is attached to
26
       int keyboardValue = 0; // value read from the keyboard
2728
       int SixWayPin = 3;29
        int SixWayPos = 0;
       int SixWayPin2 = 2; // not sure about the pin number DAVID !!!
30
31
       int SixWayPos2 = 0;32
       \begin{minipage}{.4\linewidth} int buttonPin = 9 \end{minipage} \vspace{0.1in}33
       int buttonState = 0;
34
       // added for second button serial output
35
       int buttonState2 = 0;
36
      int buttonPin2 = 10;
37
38
39
    \Boxvoid setup() {
          Serial.begin(115200);
40^{\circ}41 -//Serial.begin(9600);
          Serial.println("Start");
42 -// set up the LCD's number of columns and rows:
43
\overline{4}\,\overline{4}1cd.begin(16, 2);// Print a message to the LCD.<br>// led.print("KEY ROT SW B")<br>led.print("HRtm Vital Val #");
4546
                                           B'') :
4748pinMode(ENC_A, INPUT);
49
          digitalWrite (ENC A. HIGH);
          pinMode(ENC_B, INPUT);
\bar{\mathbf{s}} o
\sf{51}digitalWrite (ENC_B, HIGH);
5253pinMode(buttonPin, INPUT);
\bar{5}\,4pinMode(buttonPin2, INPUT);
\begin{array}{c} 55 \\ 56 \end{array}57\bar{\bf 58}\existsvoid loop() {
59
         //Button Pos
60
         // read the state of the pushbutton value:
          huttonState = digitalRead(buttonPin);<br>buttonState2 = digitalRead(buttonPin2);
6162
        // lcd.setCursor(15, 1);
63
\overline{6}\,\overline{4}// 1cd.print("0");
65
          // check if the pushbutton is pressed.
          // if it is, the buttonState is HIGH:
66
67
      \Box if (buttonState == HIGH) {
68
            // turn LED on:
69
        \overline{H}lcd.setCursor(15, 1);<br>lcd.print(buttonState);
\frac{1}{70}\overline{u}7\bar{1}// serial output for gui
72Serial.println("e");
7\sqrt{3}\overline{\mathbf{1}}7\,4\overrightarrow{E} else if (buttonState == LOW) {
          // lcd.setCursor(15, 1);<br>// lcd.print(buttonState);
75
7677// serial output for gui
78Serial.println("f");
79\overline{\mathbf{1}}// second button at input pin 10
80\mathsf{81}if (buttonState2 == HIGH ) {
     皁
           // lcd.setCursor(15, 1);
82
```

```
83
            // lcd.print(buttonState2);
84Serial.println("q");
          \mathbf{v}85
      \overrightarrow{\Box} else if (buttonState2 == LOW){
86
87
            Serial.println("h");
 88
         1/1 led.setCursor(15, 1);
        // led.print(buttonState2);
89
90\overline{1}9192
93
 94//6-way switch (B)95
          SixWayPos2 = analogRead(SixWayPin2);\overrightarrow{E} if ((SixWayPos2 <171)) {
96
           led.setCursor(5, 1);97
98
           lcd.print(" "");lcd.setCursor(5, 1);99
100
            lcd.print("HR"');101
           Serial.println("b1");
          \mathbf{F}102
     \frac{1}{\sqrt{2}} else if (SixWayPos2 < 342 ) {
103<sup>°</sup>104
           1cd.setCursor(5, 1);105
            \mathtt{lcd}.\mathtt{print}\left( \begin{smallmatrix} n & & & n\\ & & & 1 \end{smallmatrix} \right);106
            led.setCursor(5, 1);
            led.print("ABP");
107
108
           Serial.println("b2");
109
          \mathbf{F}\Box else if (SixWayPos2 < 513) {
110
111
           {\tt led.setCursor}\left( 5\,,\ 1\right) \,;lcd.print(" "");112
113
            led.setCursor(5, 1);led.print("NBP");
114
115
           Serial.println("b3");
116
        - 1
     \frac{1}{2} else if (SixWayPos2 < 684) {
117
118
           \mathtt{lcd}.\mathtt{setCursor(5, 1)} ;
            lcd.print(" "");119
            led.setCursor(5, 1);120
121
           led.print("Sp02");
122
           Serial.println("b4");
123 \vert + \rangle124 \Box else if (SixWayPos2 < 855) {
         \begin{array}{ll} \texttt{led.setCursor(5, 1)}: \\ \texttt{led.print(")}: \end{array}125126
          \mathtt{led}.\mathtt{print} ("
```

```
led.setCursor(5, 1);
127
              led.print("AWRR");<br>Serial.println("b5");<br>}
128129
130\begin{array}{c|c}\n 130 & \rightarrow \\
 131 & \rightarrow \text{else} \\
 132 & \rightarrow \text{led.} \text{se}\n \end{array}led.setCursor(5, 1);
133
               \begin{array}{lll} \texttt{lcd.print(')} & \texttt{''}) \texttt{;} \\ \texttt{lcd.setCursor(5, 1)} \texttt{;} \end{array}134135
               \mathtt{led}.\mathtt{print}(\text{"ECO2"}) ;
136
               Serial.println("b6");
\begin{array}{c} 137 \\ 138 \end{array}Â,
139
              //6-way switch (a)SixWayPos = analogRead(SixWayPin);140
141\frac{1}{2} if ((SixWayPos <171)) {
142
               led.setCursor(0, 1);
143\mathtt{led}.\mathtt{print} ("
                                        ήÿ,
               \begin{array}{c} \texttt{ICG}. \texttt{pint}(1, 1) \end{array}144
145
               led.print("Snus");
               Serial.println("a1");
146
147
        \frac{1}{\Box} else if (SixWayPos < 342 ) {
148
               led. setCurser(0, 1);<br>led. print(" "");149150
               led.print("
151led.setCursor(0, 1);
\begin{array}{c} 152 \\ 153 \end{array}led.print("Afib");
               Serial.println("a2");
154
        \Box else if (SixWayPos < 513) {
155
              \begin{array}{ll}\n\texttt{led.setCursor(0, 1)}; \\
\texttt{led.print(" '')};\n\end{array}156157
               led.setCursor(0, 1);<br>led.print("SVT");
158
159
160
               Serial.println("a3");
161\bar{Y}162 \Box else if (SixWayPos < 684) {
```
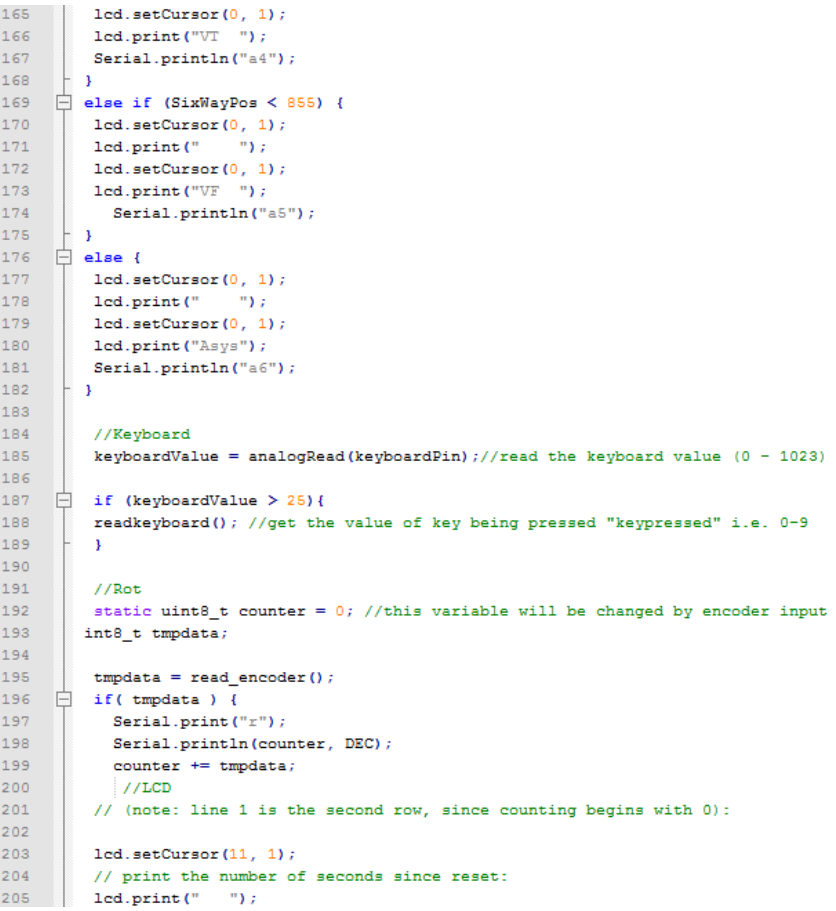

```
206
         led.setCursor(11, 1):207
         led.print(counter);
         //Serial.println("r"+counter);
208
209
210
211
212213
214 \Boxint8 t read encoder(){
215
         static int8_t enc_states[] = {0,-1,1,0,1,0,0,-1,-1,0,0,1,0,1,-1,0};
216
217
         static uint8_t old_AB = 0;
        1441218
219
         old_AB <<= 2; //remember previous state
         old<sub>2</sub>AB | = (ENC<sup>DORT & 0x03 ); //add current state</sup>
220return (enc_states[(old_AB & 0x0f)]);
221
      L,
222
223
       //read the keyboard routine
    \Boxvoid readkeyboard(){
224
225
         int long temp_val = 0;
226
         for(int i = 0; i \le 1000; i++) {
227
     F.
228
           \verb|temp_val += analogRead(keyboardPin)|;\mathbf{r}229
230
         keyboardValue = temp_val/1000; // read the value (0-1023)
231
          // Change to integer values but we could make these values strings
232
233
          // that make more sense
234
          if (keyboardValue \langle 25 \rangle {keypressed = 11; }//0
235
          if ((keyboardValue >25) && (keyboardValue < 67)) {keypressed = 12; }//1
          if ((keyboardValue >67) && (keyboardValue < 108)) {keypressed = 13; }//2
236
237
          if ((keyboardValue >108) && (keyboardValue < 162)) {keypressed = 14; }//3
238
          if ((keyboardValue >162) && (keyboardValue < 253)) {keypressed = 15; }//4
          if ((keyboardValue >253) && (keyboardValue < 361)) {keypressed = 16; }//5
239
240
          if ((keyboardValue >361) && (keyboardValue < 479)) {keypressed = 17; }//6
241if ((keyboardValue >479) && (keyboardValue < 619)) {keypressed = 18; }//7
242
          if ((keyboardValue >619) && (keyboardValue < 700)){keypressed = 19;}//8
243
          if ((keyboardValue >700) && (keyboardValue < 800)) {keypressed = 20; }//9
          if ((keyboardValue >800) && (keyboardValue < 865)) {keypressed = 22; }//*
244
          if ((keyboardValue >865) && (keyboardValue < 910)) {keypressed = 11; }//0
245
246
          if (keyboardValue >910) {keypressed = 21; }//#
247
           //NOTE: the values used above are all halfway between the value obtained
248
           //with each keypress in previous test sketch
249
          // Serial.println(keyboardValue);
250
      ₿
           while (keyboardValue > 25) {
251
             delay (100);
252
             keyboardValue = analogRead(keyboardPin); // read the value (0-1023)253
            // Serial.println(keypressed);
254
           }//wait until key no longer being pressed before continuing
255
256
           Serial.println(keypressed);
257
          // lcd. clear();
258
                //LCD259
           // (note: line 1 is the second row, since counting begins with 0):
260
          led.setCursor(15, 1);261
           // print the number of seconds since reset:
262
     ÷
          if (keypressed == 22) {
            led.print("B");
263
264
265
      甴
          else if (keypressed == 21) {
266
            led, print("E");
267
           \mathbf{I}268
      ₿
            else269
            lcd.print(keypressed-11);
270
           \mathbf{L}271
            delay(250);// wait 1000 milliseconds before the next loop
272
273
         \mathbf{I}//end of read the keyboard routine
274
275
276
277
        /* returns change in encoder state (-1,0,1) */
278
279
```
# **Appendix F GUI layout and Processing code**

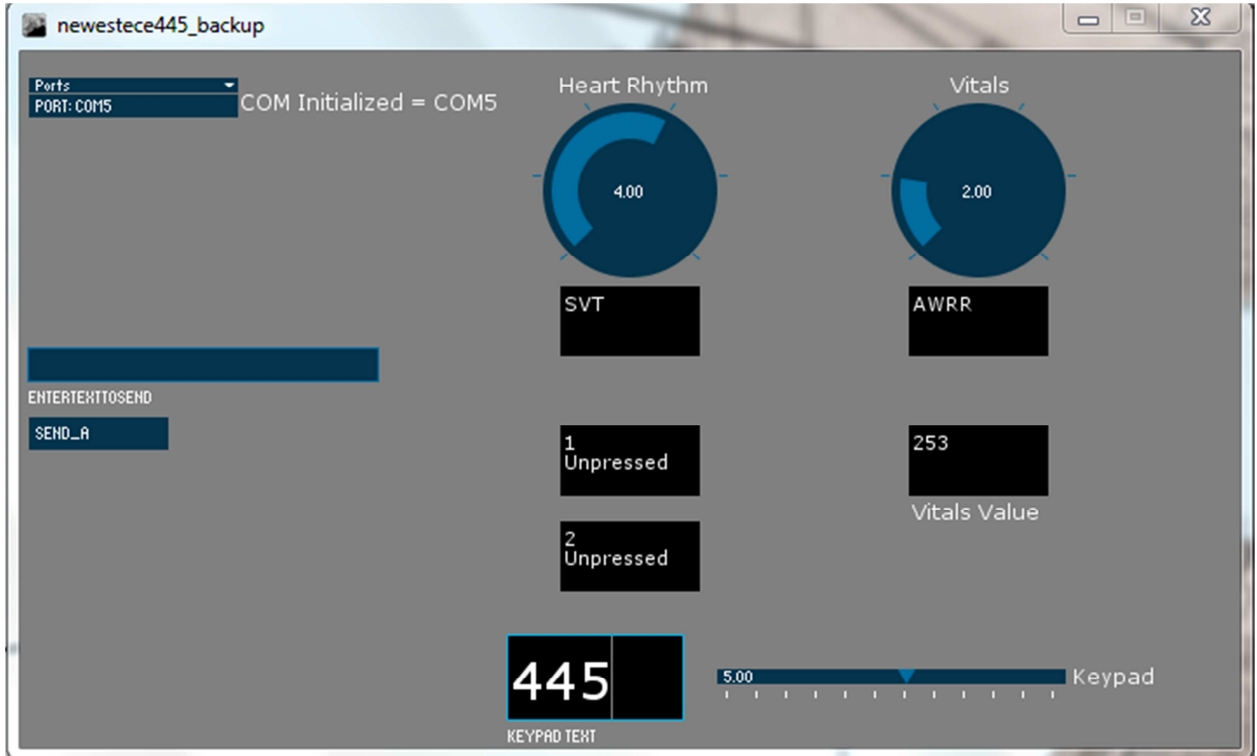

Figure E.1: GUI layout

#### Figure E.2: Processing code

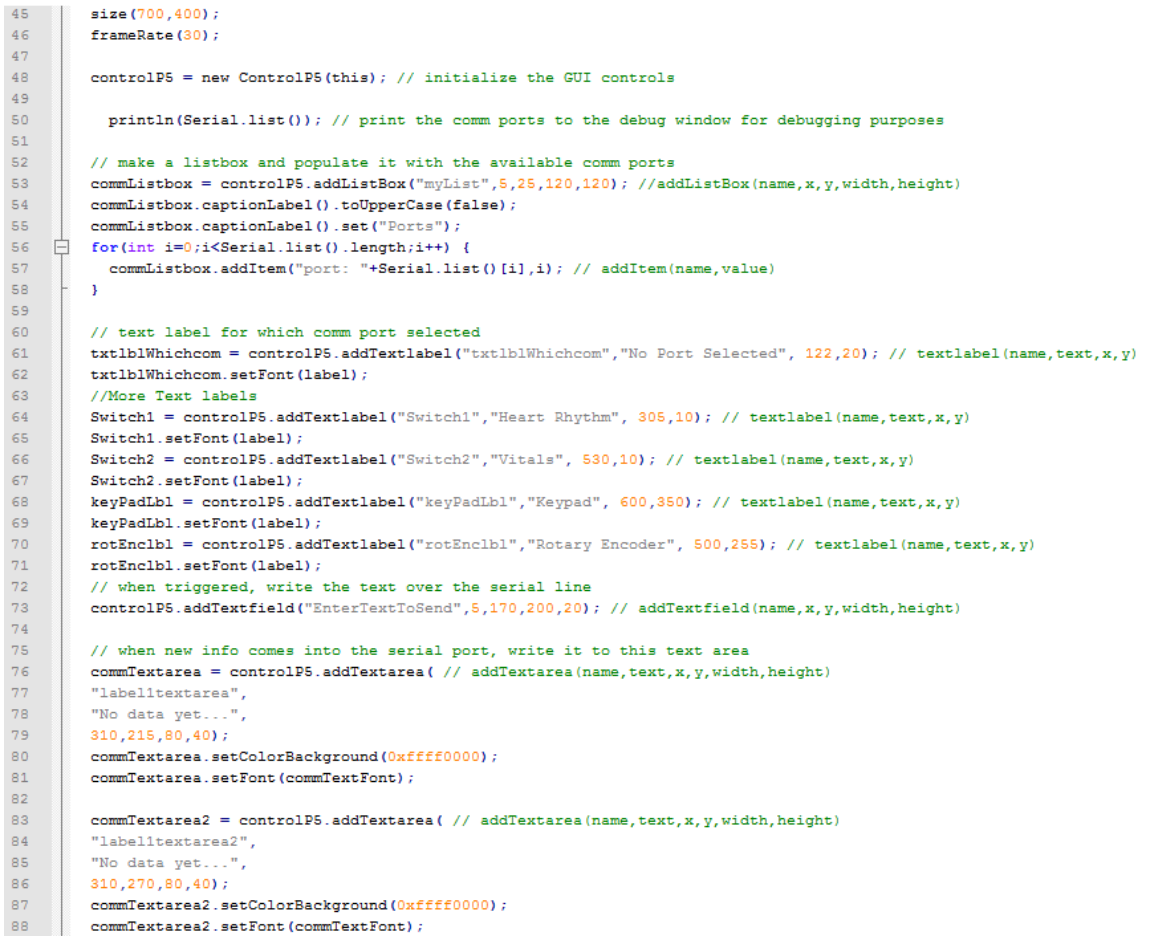

```
89
 90
         Vitals = controlP5.addTextarea(\frac{1}{2} addTextarea(name, text, x, y, width, height)
 91"label1textarea3".
         "No data yet...",
 92
 93
         310, 135, 80, 40;94
         Vitals.setColorBackground(0xffff0000);
 95
         Vitals.setFont(commTextFont);
 96
 97
         HRtm = controlPS.addTextarea (// addTextarea (name, text, x, y, width, height)
 98
         "label1textarea4",
99
         "No data yet...",
100
         510,135,80,40);
101
         HRtm.setColorBackground(0xffff0000);
102HRtm.setFont(commTextFont);
103
104
         Rotenc = controlP5.addTextarea( // addTextarea(name, text, x, y, width, height)
105
         "label1textarea5",
106
         "No data yet...",
107
         510,215,80,40);
108
         Rotenc.setColorBackground(0xffff0000);
109Rotenc.setFont(commTextFont);
110
111
         //commTextarea2.setColorBackground(0); Black
112// a button
113controlP5.addButton("Send_A",1,5,210,80,19); // buton(name, value, x, y, width, height)
114
115
         // 6 = way switch116
         //create 6-switches
117
         myKnobA = controlP5.addKnob("")118
                      .setRange(1,6)
119
                       .setValue(1)
120\,.setPosition(300,30)
121.setNumberOfTickMarks(5)
122
                       .setTickMarkLength(4)
123
                       .snapToTickMarks(true)
124
                       .setRadius(50)
125
                       .setDragDirection(Knob.HORIZONTAL)
126
127
                       \hat{r}128
         myKnobB = controlPS.addKnob("")129
                       . setRange(1, 6)130
                       .setValue(1)
131
                       .setPosition(500,30)
132
                       .setNumberOfTickMarks(5)
```

```
133
                        .setTickMarkLength(4)
134
                        .snapToTickMarks(true)
135
                        .setRadius(50)
136
                        .setDragDirection(Knob.HORIZONTAL)
137
                        e.
138
          myKeypad = controlP5.addSlider(" ")
139
                       .setPosition(400,355)
                       .setWidth(200)
140
                       .setRange(11,0)
141
142
                       .setValue(0)
143
                       .setNumberOfTickMarks(12)
                       .setSliderMode(Slider.FLEXIBLE)
144
145
                       š,
146
147
          // Keypad text box
148
          keypadText = controlP5.addTextfield( // addTextarea(name, text, x, y, width, height)
149
          "keypad text",
150
          280,335,100,50);
151
          keypadText.setColorBackground(0xffff0000);
152
          keypadText.setFont(p);
153
        //controlP5.addTextfield("EnterTextToSend", 5,170,200,20);
154155
      \mathsf{L}_1156
157
158
       // infinite loop
159 \Boxvoid draw() {
      \begin{bmatrix} \text{void draw()} \\ \text{backward(128)} \\ \text{if} \end{bmatrix}160161
162
163
       // print the name of the control being triggered (for debugging) and see if it was a Listbox event
     Fpublic void controlEvent (ControlEvent theEvent) {
164
165
         // ListBox is if type ControlGroup,
166 \Box if (the Event. is Group ()) {
167
           // an event from a group
168
     Ė
            if (the Event . name () = "myList") {
              InitSerial (theEvent.group().value()); // initialize the serial port selected
169
170//println("got myList"+" value = "+theEvent.group().value()); // for debugging
171
            \overline{1}\mathbf{F}172173 \Box else {
174
           //println(theEvent.controller().name()); // for debugging
175
         \overline{1}176 \downarrow
```

```
177178
     // run this when there is an enter in the textfield
179 Fpublic void EnterTextToSend (String theText) {
        myPorts[0].write(theText+"\n"); // write the text in the field
180
181
        println("sent "+theText); // print it to the debug screen as well
     ∴L'⊾
182
183
184
       // run this when buttonA is triggered, send an a
185 Public void Send A(int theValue) {
186
        myPorts[0].write("a\n"); // write an a
187
        println("sent a"); // print it to the debug screen as well
       L_{\mathbf{1}}188
189
190
       // initialize the serial port selected in the listBox
     \Boxvoid InitSerial(float portValue) {
191
192
         println ("initializing serial " + int (portValue) + " in serial.list()"); // for debugging
193
194
         String portPos = Serial.list()[int(portValue)]; // grab the name of the serial port
         {\tt truthblWhichcom.setValue} ("COM Initialized = " + portPos);
195
196
         myPorts[0] = new Serial(this, portPos, 115200); // initialize the port197
198
         // read bytes into a buffer until you get a linefeed (ASCII 10):
        myPorts[0].bufferUntil('\\n');199
        println("done init serial");
200
201
202
203.
       // serial event, check which port generated the event
204
       // just in case there are more than 1 ports open
205
      Food serialEvent (Serial thisPort) {
206
         // variable to hold the number of the port:
207
         int portNumber = -1;
208
209
         // iterate over the list of ports opened, and match the
     // one that generated this event:<br>
\Box for (int p = 0; p < myPorts.length; p++) {<br>
\Box if (thisPort == myPorts[p]) {
210
211212
213
            portNumber = p;214
            \mathbf{I}215
         \mathbf{F}216
217
         // read the serial buffer until a newline appears
218
         String myString = thisPort.readStringUntil('\n');
219
        myString = trim(myString); // ditch the newline
220 //println("got: " + myString); // print to debug window
```

```
221
       \Box if (myString.equals("e") || myString.equals("f")){
222
       ₿
             if(myString.equals("e")){
223
                commTextarea.setText("Next State");
224
                commTextarea.setColorBackground(0);
225
              \mathbf{u}古
226
            \triangle227
               commTextarea.setText("1 Unpressed");
228
                commTextarea.setColorBackground(0);
229
              \mathbf{I}230
           \mathbf{L}231
       \begin{array}{ll}\n\begin{array}{ll}\n\vdots & \text{if (myString.equals("g")} & \text{|| myString.equals("h")})}\\
\hline\n\end{array} & \text{if (myString.equals("g")))}\n\end{array}232
233
            if(myString.equals("g")){
234
                commTextarea2.setText("Waiting Rhythm");
235
              commTextarea2.setColorBackground(0);
236
            \rightarrowĖ
237
            else{
               commTextarea2.setText("2 Unpressed");
238
239
              commTextarea2.setColorBackground(0);
240
              \mathbf{1}241242
           \mathbf{v}243
           char test1 = myString.charAt(0);2\,4\,4String test = String.valueOf(test1);
      \begin{array}{|l|} \hline \texttt{printh}( \texttt{test} ) \texttt{;} \\ \hline \hline \texttt{if (test.equals("a") || test.equals("b"))} \texttt{;} \end{array}245
246
247
           // for changing switch position (switch A)
248
           // If we can use string manipulation we can make this shorter
249
           int len = myString.length();
250
           int i;
251
          String charstring = myString. substring(1);
252
          Integer temp2;
253
           charstring = trim(charstring);254
          println(charstring);
255
           temp2 = Integer.valueOf(charstring);256
       \Box if (test.equals("a")){
257
258
             println(myString);
259
              temp2 = abs(temp2 -6) + 1;260
             myKnobA.setValue(temp2);
2\,61₿
              switch(temp2) {
2.62
              case 6 :
                                 Vitals.setText("Snus"); // put it in the text area
263
                                 Vitals.setColorBackground(0);
264
                                 break;
```